**6**1

Microphone On/Off.

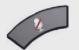

Adjust loudspeaker volume.

These keys correspond to the five context sensitive softkeys along the bottom of the screen.

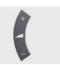

Use the **Arrow** keys to navigate in the menus and the center  $\checkmark$  key to confirm your choice or selection.

When no menu is open, **Arrow** keys can be used to move the camera.

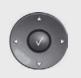

Use this key to display the **Main** menu on the screen.

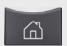

Use this key to display the **Phone book** (your contacts) on the screen.

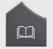

Place a call.

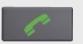

Use this key to remove characters in a text field.

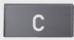

Switch to show PC screen on the system. Press again to go back to the main camera.

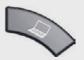

Open the **Presentation menu** to select other sources.

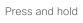

Zoom the camera.

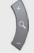

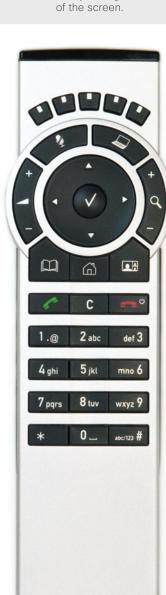

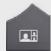

Use this key to change the layout on the screen.

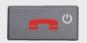

Use this key to end an ongoing call. Outside a call, press and hold to enter the standby mode.

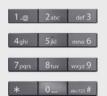

Use the keypad to enter letters and numbers, as with a mobile phone.

Press a key repeatedly to access the characters displayed on each key.

Press and hold

Press and hold the # key to switch between touch tone mode (press and hold), lower case characters and numbers.

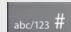

Use this key to enter touch tone mode (DTMF) in a call. Press the  $\checkmark$  key when done.

When entering text this key is used to toggle between upper and lower case letters.

Press and hold

Press and hold to change between characters and numerics.

#### Waking up the system

Grab the remote control and make sure your hand touches the rubber line sensors located on both sides of the remote control, or just touch any key on the remote control.

# How to:

#### **Activate the system**

Picking up the remote control activates the system. When not used, the system will enter **Standby** mode after several minutes, however, a system in standby can still receive incoming calls.

#### Place a call

Use the keypad to enter a number or URI and press the key to place a call. You may also use the **Phone book** (the key) or the list of **Recent calls** to call any of your contacts.

## Answer an incoming call

To accept an incoming call press the  $\checkmark$  key or the  $\checkmark$  key. Press the  $\frown$  key to reject an incoming call.

#### End a call

Press the  $\frown$  key to end a call. Press again (or press the  $\checkmark$  key) to confirm.

#### Adjust the volume

Use the **Volume** key to increase or decrease the volume. A volume bar will appear.

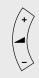

#### Mute the microphone

Press the  $\sqrt[4]{}$  key to mute the microphone. You will be notified by an on-screen icon.

Press the 4 key again to reactivate the microphone.

#### **Control your camera**

With no menus open, the keys will let you control the camera.

If a menu is open, you will need select **Camera control** from the **Main menu** (press (a) to display the **Main menu**).

Press the  $\checkmark$  key when done.

Use the **Zoom** keys to zoom, if needed.

#### Select video sources

Press the & key to share contents from your PC (make sure your PC is connected).

Press the & key again to switch back to the main camera.

To select other video sources (system dependent), use the **Presentation** in the **Main menu** (press (a) to display the **Main menu**).

## Help desk contact information